# Parsihg, Syntax Checking and lnterpreting-Part Three

By Rick Tsujimoto

THIS IS THE LAST OF A THREE PART ARTICLE, AND WE HAVE REACHED THE point where the linear expression has been sliced, diced, and weighed. What is left is handing over the pieces of data that the customer wants so that the real objective of the application can be performed. This process is referred to as interpretation.

#### WHAT 15 INTERPRETING?

The explanation of this term could be derived from the understanding of what an interpreter does.

"A program that executes instructions written in a high-level language. There are two ways to run programs written in a highlevel language. The most common is to compile the program; the other method is to pass the program through an interyreter.

An interpreter translates high-level instructions into an intermediate form, which it then executes. In contrast, a compiler translates high-level instructions directly into machine language."—*Wikipedid* 

In this sense, interpretation is the execution of intermediate code that was generated from a high level language, after the translation phase. Some well-known languages that do interpretive processing are Basic, APL and Java.

For example. the following expression:

 $X = 3$ 

would result in the variable X being assigned a value of 3 after interpretation.

This is where I part company with the formal definition of the term interpretation. The objectives of my tools are:

- To provide a simple means to syntactically check a linear expression.
- To hand over whatever part of that linear expression the user wants, as opposed to executing the linear expression itself.

Since no code is actually generated from the linear expression, it could be reasonably argued that the latter point (where data is handed over to the user) should have been called *extraction* instead. But, if one were to regard the syntax rules in the syntax table as a form of intermediate code, analogous to that produced by interpreters, I would argue that the processing of handing over data to the user is the direct result of interpretation.

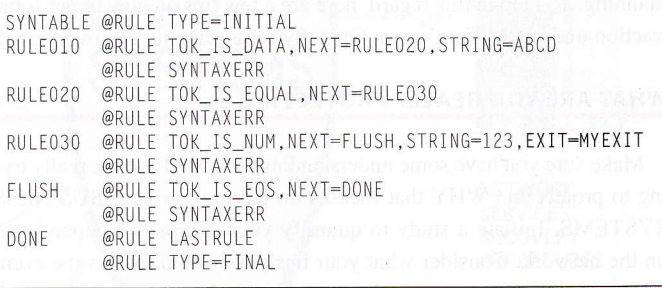

technical support | article

#### Figure 1:05/390 modified syntax table change

For example, if we take the same expression:

 $X = 3$ 

1 3

the interpretation phase could result in presenting any, or all of the following values to the user program:

The values that are actually given to the user program are determined by the presence of the keyword EXIT in the OS/390 @RULE macro, or the specification of a user exit name in the C array of a structure called syntax\_table.

#### **USER EXITS**

These are user-specified subroutines that are invoked during the interpretation phase. The exits can be specified on any syntax rule, except for:

#### os/390

@RULE TYPE=INITIAL @RULE TYPE=FINAL

Non-OS/390 STARTRULE

#### Specifying O5/390 user exits

The format for specifying user exits on a syntax rule is as follows:

@RULE TYPE=token\_type,NEXT=label[,STRING=s...s],EXIT=e...e

where e...e is the subroutine's name. The address constant that is generated in the syntax table is either an ACON, or a VC0N, and is determined by the @RULE TYPE=INITIAL macro:

@RULE TYPE=INITIAL, EXITLOC=LOCAL

generates ACONs (this is the default), and

@RULE TYPE=INITIAL.EXITLOC=EXTERNAL

#### generates VCONs

Note, if the user exit is part of a separate CSECT, but is not the main entry point, then an ENTRY e.. .e assembler statement must be specified in that CSECT.

#### lnvoking OS/390 user exits

When the interpreter encounters a user exit specification in a syntax rule, it branches to the user exit, passing a parameter list via register l.

Register 1 points to the following 3-word parameter list:

Address of the token Length of the token Address of a 100 byte message buffer

The message buffer is provided to the user exit in the event it chooses to store an informationaVerror message.

The user exit signifies if its processing is to be regarded as successful, or not, by setting register 15 to 0 (success), or 8 (error).

#### Speciffing non-OS/390 user exits

The format for specifying user exits on <sup>a</sup> syntax rule is as follows:

TokenType, GoToxx [, "s.s"], &e.e t, NULL]

where s...s is a string value'and e...e is the name of the user exit. And, in the case where there is no string to compare, NULL serves as a placeholder and ensures that an empty string pointer is to be generated in the syntax table.

Invoking non-OS/390 user exits

User exit names must be defined by specifying an extemal function prototype statement for the user exit.

For example:

extern int MYEXIT(char token[], int tokenlen, char \*errmsg) ;

LA R3, PARMLST1 SPACE <sup>1</sup> @PARSE MF=(E,R3) SPACE 1 POINT TO PARM LIST LTR R15,R15<br>BNZ PARSE\_CMD\_ERR NO,CONTINUE PARSE\_CMD\_ERR SPACE 1<br>LA R POINT TO @SYNTXCK PARM LIST POINT TO SYNTAX TABLE SPACE <sup>1</sup>  $@SYNTXCK$   $MF=(E, R3)$ , SYNTXTB=(R5) SPACE 1<br>ITR F ANY ERRORS? YE5, CONTlNUE POINT TO @INTRPRT PARM LIST POlNT TO SYNTAX TABLE SPACE <sup>1</sup>  $@INTRPRT$   $MF=(E, R3)$ , SYNTXTB=(R5) SPACE 1<br>ITR R LTR R15, R15<br>BZ CHK TNTI CHK\_INTRPRT\_EXIT ANY ERROR? NO, GET OUT MYEXIT DS OH PUSH USING<br>SAVE (14,12) SAVE CALLER'S REGS SPACE <sup>1</sup> LR BASEREG, R15 PRIME BASE REG USING MYEXIT,BASEREG SET ADDR SPACE <sup>1</sup> ST R13,SUBSAVE+4 SAVE PTR TO CALLER'S REG. SAVE AREA<br>LA R13,SUBSAVE PRIME SAVE AREA PTR<br>LR R7,R1 PARM ADDR<br>USING #EXITMAP.R7 SFT ADDR USING #EXITMAP.R7 SPACE 1<br>CLC N CLC NUM123,=CL3' DUPLICATE?<br>BNE ITSADUP YES, CONTINUE SPACE <sup>1</sup> LR2,@IXTOKAD ADDR OF TOKEN<br>LR4,@IXTOKLN TOKEN LENGTH<br>BCTRR4,RO MACHINFIFNGT BCTR R4,RO MACHINE LENGTH<br>EX R4,COPY123 COPY IT<br>XR R15,R15 SET GOOD RC<br>B EXIT GET OUT SPACE 1 ITSADUP DS OH<br>LR2,@IXERRMG ADDR OF MESSAGE BUFFER<br>MVC O(L'DIIPMSG R2) DUPMSG STORE MESSAGE NVC O(L'DUPMSG,R2),DUPMSG STORE MESSAGE<br>LA R15,8 SET BAD RC SPACE 1<br>DS 0 EXIT DS OH<br>L R13,SUBSAVE+4 PT TO CALLER'S REG SAVEAREA SPACE <sup>1</sup> RETURN (14.,12),RC=(15) GO BACK TO @INTRPRT SPACE 1<br>DC C  $NUM123$  DC CL3' 123<br>DUPMSG DC C'>>> DUPLICATE 123 << C'>>> DUPLICATE 123 <<<' SPACE <sup>1</sup> DROP R7 POP USING PARMLST1 @PARSE MF=L,CMDLINE=STRING,CMDLEN=L'STRING,DELIMTB=DELIMTAB PARMLST2 @SYNTXCK MF=L PARMLST3 @INTRPRT MF=L,ERRMSG=IERRMSG<br>STRING DS CL8O INPUT STRING STRING DS CL80 INPUT STRING<br>IERRMSG DS CL100 ERROR MESSAGE BUFFER LA R3, PARMLST2<br>LA R5 SYNTARLE R5, SYNTABLE LTR R15, R15<br>BNZ SYNTAX SYNTAX\_ERR SPACE <sup>1</sup> LA R3, PARMLST3<br>LA R5 SYNTARLE R5, SYNTABLE

Figure 2: lnvoking interpreter on 05/390

E

When the interpreter encounters a user exit specification in a syntax rule, it invokes the user exit, passing string pointers to the token, a 100-byte message buffer (not including the null terminator), and an integer value that reflects the length of the token (again, not including the null terminator).

The message buffer is provided to the user exit in the event it chooses to store an informational/error message.

The user exit signifies if its processing is to be regarded as successful, or not, by setting the parameter in the return() function to  $0$ (success), or I (error).

#### PROGRAMMING EXAMPLES

The following examples show how to invoke the interpreter for both OS/390 and non-OS/390 platforms. In addition, the code fragments that invoke the parser and syntax checker are also included for readability's sake.

The syntax table for OS/390 (see Figure 1) shows that the user exit called MYEXIT is to be invoked if the evaluation of the syntax rule is true.

The syntax tables that are alluded to in the examples are based upon the expression ABCD=123, which had been used as the primary example in the first two articles.

The user exit in OS/390 will test if the string 123 had already been processed, or not (see Figure 2). If it has, then an error message indicating duplicate data has been encountered is returned to the interpreter. Assumedly, the user application would handle the error situation, even though the examples may not show any code to that effect.

The syntax table for non-OS/390 platforms (see Figure 3) shows that the user exit called MYEXIT is to be invoked if the evaluation of the syntax rule is true.

The user exit on non-OS/390 platforms will test if the string 123 had already been processed, or not (see Figure 4). If it has, then an error message indicating duplicate data has been encountered is refurned to the interpreter. Assumedly, the user application would handle the error situation, even though the examples may not show any code to that effect.

#### CONCLUSION

Obviously, if the linear expression  $ABCD=123$  were the one and only statement that needed to be processed, then using these tools might be over-kill. Then again, if there is any chance that the expression may change,

```
struct syntax_table syntaxtab[100] = { \prime\star User syntax rules \star/
                     /* rul e-00 */
{ STARTRU LE } ,
                     /* rule-01 */ {TokIsData, GoTo3, "ABCD"},
                     /x rule-AZ */
{SYNTAXERR},
                     /* rule-03 */ (Johnmann), GoTo5),
                     /* rule-04 */ {SYNTAXERR},
                      * rule-05 */ {TokIsNum,
                      /* rule 06 */
1SYNTAXERR] ,
                      l* rule-07 */
{ToklsE0S,
                      /* rule-08 */ {SYNTAXERR},
                      /* rule 09 */
{ LASTRULE} } :
                                                   GoTo7, "123", &MYEXIT},
                                                   GoTo9},
```
#### Figure 3: Non-0S/390 modified syntax table change

extern int MYEXIT(char token[], int tokenlen, char \*errmsg); char num123[4] = " ":  $main()$ { char inbuff[MAXSTRINGLEN+1]; int toklen; int Lokloc:  $rc = parse(inbuffer, userdelim);$ jf (rc) { /\* Error detected by Parser \*/  $print(f'>>$  Error detected by Parser,  $rc=8d\n\cdot n$ ,  $rc$ ;  $\frac{1}{x}$  /\* end if \*/ rc = syntaxchk(inbuff, syntaxtab, &tokloc, &toklen); if (rc) { /\* syntax error found \*/  $\frac{1}{x}$  /\* end if \*/ rc : interpret( jnbuff , syntaxtab) ; if (rc) { /\* context error encountered \*/ return( ERR0R) ; printf(">>> Syntax error in column %d token length = %d\n", tokloc  $+1$ , toklen); return(ERR0R); printf("+++ rc returned by interpret =  $% d\$ n", rc); return(ERR0R);  $\}$  /\* end if \*/ jnt MYEXIT(char token[], jnt tokenlen, char \*errmsg) int i; for (i = 0; i  $\langle$  tokenlen; i++) { if (num123[i]  $!=$  ' ') { strcat(errmsg, ">>> DUPLICATE 123 <<<"; return(ERR0R); /\* end if  $*/$  $\}$  /\* end for \*/ return(SUCCESS);  $J*$  end of MYEXIT  $*/$ ) /\* end main \*/

Figure 4: Invoking interpreter on non-0S/390 platforms

or if additional parameters or expressions may be needed in the future, it may pay in the long run to invest the time and effort to use the proper tools from the begiming.

Even though the examples used were based on linear expressions that mimicked command lines, the tools (parser, syntax checker and interpreter) could be used for other purposes as well, such as validating tag data, developing a meta-language, or even creating a poor man's calculator.

The complexity of the expressions will determine when using these tools becomes impractical, and when more sophisticated

methods are required, e.g. parse trees. But, from personal experience, I found that using these tools made it possible to process some fairly complex expressions, such as a variable Iength sub-parameter list, delimited by parentheses, as opposed to developing the code to pick apart those expressions.

For example, given the following expression, where free-form text is supported:

 $VOLSER = (V1, V2, ..., Vn)$ 

where V1...Vn are volume serial numbers. Would it be easier to code syntax rules and exit routines, or develop the code to process this expression?

In addition to the simplicity of this approach, the other benefits for using these tools are the consistent methods for processing linear expressions, which makes maintenance easier and, as a result, minimizes the possibility of developing error-prone code.

#### REFERENCE MATERIAL

ESA/390 Principles of Operation, SA22-7201 HLASM V1R4 Language Reference, SC26-4940 HLASM VIR4 Programmer's Guide, SC26-4941 ILE C for AS/400 Programmer's Guide, sc09-27 I2

C: The Complete Reference, Herbert Schildt, Osborne McGraw-Hill

Introducing the UNIX SYSTEM, Henry McGilton and Rachel Morgran, McGraw-Hill Compiler Construction for Digital Computers, David Gries, John Wiley and Sons

Questions or comments? Please e-mail editor@NaSpA.com.

NaSPA member Richard Tsujimoto is an independant consult, ant specializing in MQSeries, CICS, and MVS.

### ....................... **JOIN NaSPA** NOW

,,,,,,,,,,,,,,,,,,,,,,,,

Call 414-768-8000, Ext. 115 or 116 or e-mail naspa\_membership @naspa.com for more information.

### Legislation Spotlight: NIAC continued from page 25.

direct, traceable impact is slim, especially considering the breadth of sectors that the NIAC represents. This raises the issue of how much value there is in having a single organization dedicated to so many sectors of the national infrastructure, especially when it is under the Department of Homeland Security, which is a young organization itself. The NIAC may benefit from cultivating relationships with older, more established areas of government such

as the Department of Agriculture, the Department of Labor, and the Department of Defense. To find out more about NIAC, visit www.dhs.gov and type 'NIAC' into the search function.  $\&$ 

Questions or comments? Please e-mail editor@NaSPA.com.

Raehael Zimmermann is the editor for Technical Support magazine.

CONFIDENTIAL

## Do you know who  $F***d$ your data?

FTP is a dirty word in some circles. Without you knowing, personnel, patient, payroll or other confidential corporate information can be retrieved from your company and sent *anywhere!* 

This can all be achieved with the universal File Transfer Protocol (FTP), often used, easily abused but rarely managed.

# FREE FTP ACTIVITY CHECKER:

Download your free copy of the z/OS FTP activity checker from www.willdata.com/ts.htm

ftpalert from William Data Systems lets you control who can ftp files to and from your zSeries eServer. ftpalert installs in minutes, secures all FTP activity and, to satisfy regulatory compliance, incorporates comprehensive, real time audit and logging facilities for all FTP usage.

Evaluate ftpalert today. You have nothing to lose but your data!

ftpalert

**IBM** Server Proven

### Call (877) 723-0008 or (703) 674-2200<br>
or visit www.willdata.com/ts.htm IBM and ServerProven are trademarks of International Business Machines Cor other countries, or both

www.NaSPA.com